**IBM SPSS Collaboration and Deployment Services Enterprise View Driver** バージョン **6** リリース **0**

# ユーザーズ・ガイド

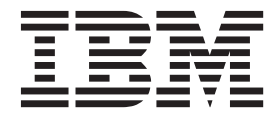

#### - お願い 一

本書および本書で紹介する製品をご使用になる前に、 13 [ページの『特記事項』に](#page-16-0)記載されている情報をお読みください。

本書は、 IBM SPSS Collaboration and Deployment Services バージョン 6 リリース 0 モディフィケーション 0、お よび新しい版で明記されていない限り、以降のすべてのリリースおよびモディフィケーションに適用されます。

お客様の環境によっては、資料中の円記号がバックスラッシュと表示されたり、バックスラッシュが円記号と表示さ れたりする場合があります。

- 原典: IBM SPSS Collaboration and Deployment Services Enterprise View Driver Version 6 Release 0 User's Guide
- 発行: 日本アイ・ビー・エム株式会社
- 担当: トランスレーション・サービス・センター
- 第1刷 2013.10
- **© Copyright IBM Corporation 2000, 2013.**

## 目次

#### **[IBM SPSS Collaboration and](#page-4-0)**

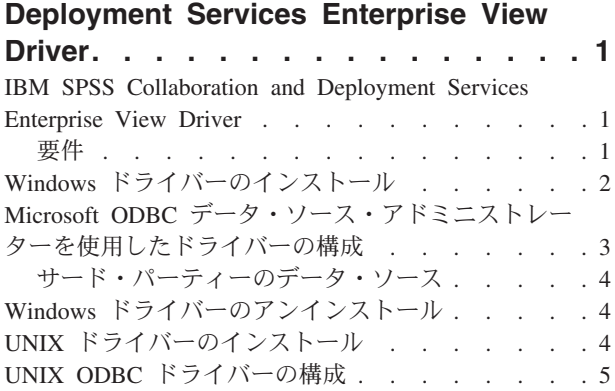

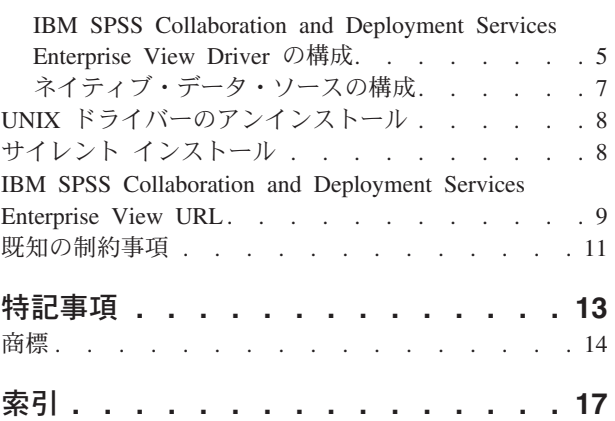

**iv** IBM SPSS Collaboration and Deployment Services Enterprise View Driver: ユーザーズ・ガイド

### <span id="page-4-0"></span>**IBM SPSS Collaboration and Deployment Services Enterprise View Driver**

### **IBM SPSS Collaboration and Deployment Services Enterprise View Driver**

IBM® SPSS® Collaboration and Deployment Services Enterprise View Driver は、IBM SPSS Collaboration and Deployment Services Repository に保管されている IBM SPSS Collaboration and Deployment Services Enterprise View オブジェクトへのアクセスをサード・パーティーのアプリケーションに提供します。

ドライバーは、物理データ・ソースを直接照会せずに、データ・プロバイダー定義 および Application View を参照する点を除いて、標準的なデータベース・ドライバーと同様に動作します。Application View には、定義済みのテーブルと列構造が用意されています。データ・プロバイダー定義 は、論理 Application View テーブルと列を物理データ・ソースのテーブルと列にマップします。

IBM SPSS Collaboration and Deployment Services Enterprise View オブジェクトの操作情報について詳しく は、IBM SPSS Collaboration and Deployment Services Deployment Manager の資料を参照してください。

IBM SPSS Collaboration and Deployment Services Enterprise View Driver には、JDBC アクセスおよび ODBC アクセス用のドライバーが用意されています。

#### 要件

IBM SPSS Collaboration and Deployment Services Enterprise View Driver は、さまざまなオペレーティン グ・システムにインストールできます。

オペレーティング・システムにかかわらず、ドライバーには約 100MB の使用可能なハード・ディスク・ スペースが必要です。

#### **UNIX**

- $\bullet$  AIX 7.1
- $\bullet$  AIX 6.1
- $\cdot$  IBM i v7r1
- IBM i v6r1
- SLES 10.x (64 ビットのみ、x64 および s390x プロセッサー)
- SLES 11.x (64 ビットのみ、x64 および s390x プロセッサー)
- RHEL 6.x (64 ビットのみ、x64 および s390x プロセッサー)
- v RHEL 5.x (x86 プロセッサー 32 ビット、x64 および s390x プロセッサー 32 および 64 ビット)
- v HP-UX 11i v3 (64 ビットのみ、Itanium プロセッサー)
- v Solaris 10 (64 ビットのみ、SPARC プロセッサー)

#### **Windows**

- v Windows Server 2008 R2 64 ビット
- Windows Server 2008 32 ビット
- <span id="page-5-0"></span>• Windows Server 2008 64 ビット
- v Windows Server Standard 2003 R2 32 ビット
- Windows Server Standard 2003 R2 64 ビット
- Windows 7 Enterprise x86
- Windows 7 Professional x86
- Windows 7 Enterprise x64 (32 ビット・コード)
- Windows 7 Professional x64 (32 ビット・コード)
- Windows 7 Enterprise x64 (64 ビット・コード)
- Windows 7 Professional x64 (64 ビット・コード)
- Windows Vista Enterprise x86 SP1
- Windows Vista Business x86 SP1
- Windows Vista Enterprise x64 (32 ビット・コード) SP1
- Windows Vista Business x64 (32 ビット・コード) SP1
- Windows Vista Enterprise x64 (64 ビット・コード) SP1
- Windows Vista Business x64 (64 ビット・コード) SP1
- Windows XP Pro x86 SP3
- Windows XP Pro x64 (64 ビット・コード) SP3
- Windows XP Pro x64 (32 ビット・コード) SP3

#### **Windows** ドライバーのインストール

Windows ドライバーをインストールするには、最初に、最新の IBM SPSS Data Access Pack をダウンロ ードして、インストールします。

手順については、IBM サポート・サイト [\(http://www.ibm.com/support/\)](http://www.ibm.com/support/) を参照してください。例として、以 下の説明では、IBM SPSS Data Access Pack は、デフォルトのインストール・ディレクトリー C:¥Program Files¥SPSSOEM にインストールされると想定します。インストール情報について詳しくは、IBM SPSS Data Access Pack の資料を参照してください。

IBM SPSS Data Access Pack をインストール後、IBM SPSS Collaboration and Deployment Services Enterprise View Driver をインストールします。インストール・メディアからインストールするには、ディ スクの */EV* ディレクトリーにある、オペレーティング・システムに適した実行可能ファイルを起動しま す。インストーラーには、GUI モードとコンソール・モードの 2 つのモードがあります。インストーラー は、デフォルトでは GUI モードを使用します。ただし、-i console パラメーターをインストーラーのコ マンド・ラインに追加すれば、コンソールを使用してインストールできます。以下に例を示します。

setupWindows64-amd64.exe -i console

インストール・ウィザードのプロンプトに従い、ドライバーのインストールを完了します。

### <span id="page-6-0"></span>**Microsoft ODBC** データ・ソース・アドミニストレーターを使用したドラ イバーの構成

IBM SPSS Modeler などのアプリケーションは、ネイティブで IBM SPSS Collaboration and Deployment Services Enterprise View を認識し、その項目を直接処理できます。ただし、アプリケーションがネイティ ブで IBM SPSS Collaboration and Deployment Services Enterprise View を認識しない場合は、Microsoft ODBC データ・ソース・アドミニストレーターを使用してドライバーを構成する必要があります。次の構 成設定は、Microsoft ODBC データ・ソース・アドミニストレーターでの IBM SPSS Collaboration and Deployment Services Enterprise View Driver の実装に適用される設定です。

データ・ソース名**:** 適切なデータ・ソース名を指定します。ODBC アプリケーションは、データ・ソース に対して接続要求を行う際にこのデータ・ソース名を使用します。この名前は、ODBC データ・ソース・ アドミニストレーターの「ユーザー **DSN**」セクションに表示されます。

説明**:** データ・ソースの説明を入力します (オプション)。

ホスト**:** 接続する IBM SPSS Collaboration and Deployment Services サーバーの名前または IP アドレスの いずれかを入力します。

ポート**:** IBM SPSS Collaboration and Deployment Services サーバーのポート番号を入力します。

**IBM SPSS Collaboration and Deployment Services Repository** へ接続**:** このオプションを有効にして、 IBM SPSS Collaboration and Deployment Services Repository のユーザー名とパスワードを指定し、IBM SPSS Collaboration and Deployment Services Enterprise View のオブジェクト情報を取得します (「次へ」 をクリックするとアクセスできます)。

ユーザー名**:** IBM SPSS Collaboration and Deployment Services Repository ユーザー名を入力します。この ユーザー名には、リポジトリー内の IBM SPSS Collaboration and Deployment Services Enterprise View オ ブジェクトの読み取り権限が必要です。

パスワード**:** 指定したユーザー名のパスワードを入力します。

1. 「次へ」をクリックして、IBM SPSS Collaboration and Deployment Services Enterprise View 固有のオ ブジェクト情報を選択します。

**Application View:** リポジトリーに現在あるすべてのビューのリストから、適切な Application View を選択 します。Application View は、ツールまたはアプリケーションでユーザーに表示される情報を制限する手段 を提供します。また、システム管理者またはデータ専門家がアプリケーションの視点でデータを表示できる ようにします。

環境**:** ドロップダウン・フィールドに、すべての有効な環境が一覧表示されます。環境設定では、どの特定 の列を定義済みのビジネス・セグメントに関連付けるべきかを識別する手段が示されます。例えば、「分 析」を選択した場合は、「分析」として定義された Application View 列だけが返されます。また、この設 定は「データ・プロバイダー」フィールドに表示される データ・プロバイダー定義 オプションを、選択し た環境がサポートするもののみに限定します。

データ・プロバイダー**:** リポジトリーの現在のすべてのリストから、データ・プロバイダー定義 を選択し ます。データ・プロバイダー定義 は、Application View の論理列定義を顧客データベースの物理テーブル 列にマップすることによって、各段階でデータを管理します。データ・プロバイダー定義 はまた、デー タ・ソースとデータにアクセスするために使用する資格情報を指定します。

<span id="page-7-0"></span>ラベル**:** ドロップダウン・フィールドに、指定された データ・プロバイダー定義 に対して定義されたすべ てのラベルがリストされます。ラベルは、特定の IBM SPSS Collaboration and Deployment Services Enterprise View オブジェクト・バージョンの識別に役立ちます。例えば、特定の Enterprise View、Application View および データ・プロバイダー定義 に 2 つのバージョンが存在する場合がありま す。ラベルを使用して、開発環境で使用するバージョンには「テスト」のラベルを指定し、実稼働環境で使 用するバージョンには「実働」のラベルを指定することができます。指定したラベルは、すべての IBM SPSS Collaboration and Deployment Services Enterprise View オブジェクトに対して存在する必要がありま す。

IBM SPSS Collaboration and Deployment Services Enterprise View オブジェクトの操作情報について詳しく は、IBM SPSS Collaboration and Deployment Services Deployment Manager の資料を参照してください。

### サード・パーティーのデータ・ソース

サード・パーティーのデータ・ソース (SQL ネイティブ・クライアントなど) を構成する場合、IBM SPSS Collaboration and Deployment Services Enterprise View Driver に発生する可能性のある問題を回避するため に、いくつかの要件に従う必要があります。

- v ODBC データ・ソースの場合、参照先の ODBC データ・ソース名 (DSN) は、IBM SPSS Collaboration and Deployment Services Enterprise View Driver のインストールされたシステム上にと存在する必要があ る。
- · DSN を構成する際、タイプ (Oracle、SQL Server、DB2 など) にかかわらず、引用符で囲まれた識別子 オプションを有効にする (使用可能な場合)。
- v DSN を構成する際、タイプ (Oracle、SQL Server、DB2 など) にかかわらず、適切なデフォルトのデー タベース情報を指定する必要がある。

### **Windows** ドライバーのアンインストール

Windows IBM SPSS Collaboration and Deployment Services Enterprise View Driver をアンインストールす るには、Windows の「コントロール パネル」を使用します。

- 1. Windows の「コントロール パネル」で、「プログラムの追加と削除」を選択します。
- 2. 「**IBM SPSS Collaboration and Deployment Services Enterprise View Driver**」エントリーを選択し て、「変更と削除」をクリックします。
- 3. ウィザードのダイアログで「アンインストール」をクリックして、アンインストールを完了します。

#### **UNIX** ドライバーのインストール

UNIX ドライバーをインストールするには、最初に、最新の IBM SPSS Data Access Pack をダウンロード してインストールします。

手順については、IBM サポート・サイト [\(http://www.ibm.com/support/\)](http://www.ibm.com/support/) を参照してください。インストー ル・メディアから IBM SPSS Data Access Pack をインストールすることもできます。例として、以下の説 明では、IBM SPSS Data Access Pack はデフォルトのインストール・ディレクトリー /opt/odbc/ にイン ストールされると想定します。インストール情報について詳しくは、IBM SPSS Data Access Pack の資料 を参照してください。ドライバーをインストールするには、スーパーユーザー権限が必要なことに注意して ください。

<span id="page-8-0"></span>IBM SPSS Data Access Pack をインストール後、インストール・メディアから、IBM SPSS Collaboration and Deployment Services Enterprise View Driver をインストールします。以下のようにご使用のシステムに 適切なコマンドを使用して、光ディスク・ドライブをマウントします。

v Linux 環境では、次のコマンドを使用します。ここで、<device> は、光ディスク・ドライブに割り当て られたデバイス名です。

# mount -r -t iso9660 /dev/<device> /mnt/cdrom

v HP-UX 環境では、次のように入力します。

# mount -f cdfs <device path> <mount point>

v AIX 環境では、次のように入力します。

# mount -rv cdrfs <device path> <mount point>

v Solaris では、光学ドライブが自動的にマウントされます。

インストール実行ファイルは、ディスクの */EV* ディレクトリーにあります。

インストーラーには、GUI モードとコンソール・モードの 2 つのモードがあります。インストーラーは、 デフォルトでは GUI モードを使用します。ただし、-i console パラメーターをインストーラーのコマン ド・ラインに追加すれば、コンソールを使用してインストールできます。例えば 32 ビット Linux の場 合、コマンドは次のようになります。

./setupLinux32-x86.bin -i console

インストール・ウィザードのプロンプトに従い、ドライバーのインストールを完了します。ドライバーを構 成中にパスを手動で定義する必要があるため、場所のメモを取ってください。デフォルトのパスと同様に、 インストール・パスにスペースが含まれている場合は、パスを使用する際にスペースをエスケープするか、 パス全体を引用符で囲む必要があります。

#### **UNIX ODBC** ドライバーの構成

UNIX ODBC ドライバーの構成では、以下の 2 つの一般的な手順を行います。

1. IBM SPSS Collaboration and Deployment Services Enterprise View Driver の構成

2. ネイティブ・データ・ソースの構成

#### **IBM SPSS Collaboration and Deployment Services Enterprise View Driver** の構成

インストールが完了したら、環境を設定して、ドライバー・マネージャーで IBM SPSS Collaboration and Deployment Services Enterprise View Driver を登録するために必要ないくつかの手順を手動で行います。

- 1. 環境設定では、Data Access Pack 構成の環境設定と同様の処理を行います。この処理では、適切なシス テム・プロファイルまたはユーザー・プロファイルを変更して、pev セットアップ・スクリプトを「ソ ースする」呼び出しを含めます。このスクリプトは、IBM SPSS Collaboration and Deployment Services Enterprise View Driver インストール・ディレクトリー内にあります。次の 2 つのセットアップ・スク リプトが提供されます。
	- v pev.sh sh、ash、bash、ksh、zsh (Bourne)
	- pev.csh csh、tcsh  $(C \n\geq \pm 1)$

pev.sh セットアップ・スクリプトのソーシングは、Data Access Pack の odbc.sh セットアップ・スク リプト (Data Access Pack のインストール時に追加される) のソーシングと同じです。詳しくは、適切 な DataDirect<sup>tm</sup> の資料を参照してください [\(http://www.spss.com/drivers/merant.htm\)](http://www.spss.com/drivers/merant.htm)。

注*:* pev.sh スクリプトは IBM SPSS Modeler 始動スクリプト内でソースする必要があります。odbc.sh スクリプトもソースする必要があります。これは、IBM SPSS Modeler 始動スクリプトにすでに存在し ている可能性があります。odbc.sh スクリプトをソースする呼び出しの後に、pev.sh スクリプトをソー スする呼び出しを追加します。詳しくは、「 *IBM SPSS Modeler ODBC Installation Guide for UNIX* 」 を参照してください。

v pev.sh が正しくソースされていることを確認するために、新規のシェル・セッションからスクリプ トをソースして、Bourne シェルの set を入力するか、C シェルのenv を入力します。表示される環 境変数のリストで、次の変数のうちの 1 つを確認します。

Linux、Solaris および HP-UX の場合: LD\_LIBRARY\_PATH

AIX の場合: LIBPATH

この変数の値は、IBM SPSS Collaboration and Deployment Services Enterprise View Driver インスト ール・ディレクトリーの参照を含む必要があります。参照が含まれていない場合は、使用している構 成に合わせてシェル・スクリプトを編集する必要があります。

シェル・スクリプトは許容可能な Java JNI 環境の検索を試行します。このスクリプトは、標準の Java インストール・ディレクトリーを検索して環境を構成します。検出には時間がかかる場合があり ます。シェル・スクリプトをソースするために必要な時間を削減するために、スクリプトに PEV SHARED LIBRARY PATH 変数を設定して、検索を回避することができます。この値を前回の実行ス クリプトからコピーしておくことを強くお勧めします。IBM SPSS Collaboration and Deployment Services Enterprise View Driver インストール・ディレクトリーに加えて、スクリプトには JNI 呼び 出しの実行に必要な Java ライブラリーのパスが含まれている必要があります。

- 2. 任意のエディターで odbcinst.ini ファイル を編集して、DataDirect ドライバー・マネージャーに IBM SPSS Collaboration and Deployment Services Enterprise View Driver を登録します。デフォルトで は、このファイルは、Data Access Pack ベース・ディレクトリー (/opt/odbc/) にあります。Data Access Pack がデフォルトの場所にインストールされていない場合は、ODBCINST 環境変数を確認して、 odbcinst.ini ファイルの見つかる場所を確認できます。
	- v 次のテキストを odbcinst.ini ファイルの [ODBC Drivers] セクションに、1 行で追加して、新しい ドライバーがインストールされる場所を定義します。

IBM SPSS Collaboration and Deployment Services Enterprise View Driver=Installed

v IBM SPSS Collaboration and Deployment Services Enterprise View Driver に関する情報をドライバ ー・マネージャーに指定します。odbcinst.ini ファイルの最後に以下のセクションを追加します。

```
[IBM SPSS Collaboration and Deployment Services Enterprise View Driver]
Driver=libpev-driver.so
APILevel=1
ConnectFunctions=YYY
Driver=libpev-driver.so
DriverODBCVer=3.52
FileUsage=0
SQLLeve<sup>1</sup>=1
```
3. 変更を保存し、エディターを終了します。この時点で、IBM SPSS Collaboration and Deployment Services Enterprise View Driver は、完全にインストールされ、ドライバー・マネージャーに登録されて います。/opt/odbc/bin ディレクトリーにある Data Direct ユーティリティーを使用してインストール を検証できます (32 ビットのインストールの場合は ivtestlib、64 ビットのインストールの場合は ddtestlib)。コマンド・ラインから、/opt/odbc/bin/ivtestlib libpev-driver.so と入力し、**Enter** キ ーを押します。このテストに失敗した場合は、シェル環境内で、ODBC とIBM SPSS Collaboration and Deployment Services Enterprise View スクリプトが正しく「ソース」されていることを確認してくださ い。

#### <span id="page-10-0"></span>ネイティブ・データ・ソースの構成

IBM SPSS Collaboration and Deployment Services Enterprise View ドライバーを使用するために、ネイティ ブ・データ・ソースを作成する必要があります。

データ・ソースは、Data Access Pack ベース・ディレクトリー (/opt/odbc/) 内のファイル odbc.ini に追 加されます。このファイルが Data Access Pack と共にインストールされる際に、使用可能な各ドライバー 用のサンプル・データ・ソースがファイルに取り込まれます。これらは、新しいデータ・ソースを作成する ときに従う必要があるテンプレートです。MS SQL Server データ・ソースのエントリーの例を以下に示し ます。

[SQL Server Wire Protocol] Driver=/qatest/ODBC/SDAP\_6.10.000.6\_March2012/lib/XEsqls25.so Description=IBM Corp. 6.1 SQL Server Wire Protocol AlternateServers= AlwaysReportTriggerResults=0 AnsiNPW=1 ApplicationName= ApplicationUsingThreads=1 AuthenticationMethod=1 BulkBinaryThreshold=32 BulkCharacterThreshold=-1 BulkLoadBatchSize=1024 BulkLoadOptions=2 ConnectionReset=0 ConnectionRetryCount=0 ConnectionRetryDelay=3 Database=<database\_name> EnableBulkLoad=0 EnableQuotedIdentifiers=0 EncryptionMethod=0 FailoverGranularity=0 FailoverMode=0 FailoverPreconnect=0 FetchTSWTZasTimestamp=0 FetchTWFSasTime=1 GSSClient=native HostName=<SQL\_Server\_host> HostNameInCertificate= InitializationString= Language= LoadBalanceTimeout=0 LoadBalancing=0 LoginTimeout=15 LogonID= MaxPoolSize=100 MinPoolSize=0 PacketSize=-1 Password= Pooling=0 PortNumber=<SQL\_Server\_server\_port> QueryTimeout=0 ReportCodePageConversionErrors=0 SnapshotSerializable=0 TrustStore= TrustStorePassword= ValidateServerCertificate=1 WorkStationID= XML Describe Type=-10

データ・ソースの定義には 2 つのステップがあります。

- 1. 最初の手順では、新しいデータ・ソースの名前と説明を定義します。これは、[ODBC Data Sources] 見 出しの下にあるファイルの先頭で行います。<DSN>=<description> 形式で新規のデータ・ソースを追加 します。DSN は、データ・ソースを参照するために、外部アプリケーションが使用する名前です。 description は、さまざまなデータ・ソースの識別や区別を行うために役立ちます。
- 2. 次の手順では、odbc.ini ファイルに新しいセクションを追加することによって、ドライバー固有の設定 を構成します。セクションの見出しは、データ・ソースを定義したときにファイルの先頭で選択したデ ータ・ソース名と一致する必要があります。構成セクションでシステムに必要なエントリーは、ドライ

<span id="page-11-0"></span>バーの場所のみです。慣例により、これはセクションの最初のエントリーになり、形式は Driver=<driver location> となります。それ以外のエントリーは、ドライバー固有のもので、必須の項 目もあれば、必須でない項目もあります。

すべてのネイティブ・データ・ソースを定義すると、IBM SPSS Collaboration and Deployment Services Enterprise View Driver を使用することができます。

データ・ソースを IBM SPSS Collaboration and Deployment Services Enterprise View Driver で使用する場 合は、引用符付きの識別子をネイティブ・ドライバーで有効にする必要があります。上記の例では、SQL Server ドライバーには、エントリー EnableQuotedIdentifiers=0 (デフォルト値) が含まれています。この エントリーを、EnableQuotedIdentifiers=1 に変更する必要があります。このエントリー名は、ドライバー のタイプによって異なる場合があることに留意して、この設定に対するドライバー構成オプションを確認し てください。

注**:** QEWSD パラメーターの値は、システムによって生成されます。既存のドライバー定義からコピーしない でください。

#### **UNIX** ドライバーのアンインストール

UNIX IBM SPSS Collaboration and Deployment Services Enterprise View Driver をアンインストールするに は、以下を実行します。

- 1. IBM SPSS Collaboration and Deployment Services Enterprise View Driver インストール・ディレクトリ ー内の *\_uninst* ディレクトリーにナビゲートします。
- 2. *\_uninst* ディレクトリーから *./uninstall* を起動します。
- 3. IBM SPSS Collaboration and Deployment Services Enterprise View Driver をアンインストールしたら、 5 ページの『[IBM SPSS Collaboration and Deployment Services Enterprise View Driver](#page-8-0) の構成』 セクシ ョンに追加されている設定を手動で削除します。

#### サイレント インストール

サイレント・モードでは、ユーザーが対話することなくインストールを行うことができます。インストー ル・パラメーターは、プロパティー・ファイルとして指定します。この機能を使用して、大規模ネットワー ク環境におけるアプリケーションのインストールを自動化できます。

インストール・ディスク 2 には、サイレント・インストールを使用可能にするプロパティー・ファイルが 含まれています (/Administration/<製品名>/SilentInstallOptions)。

#### オプション・ファイルの使用方法

- 1. オプション・ファイルをメディアからファイル・システムにコピーします。
- 2. テキスト・エディターでコピーされたオプション・ファイルを開きます。
- 3. 必要に応じてオプションを変更します。文字列の値が必要なオプションと、インストーラーの選択内容 に対応し、0 (オフ) または 1 (オン) に設定できるオプションがあります。

#### サイレント・インストールを実行するには

コマンド・ラインから、以下のスイッチを使用してインストール・プログラムを実行します。

- v -i silent インターフェース・モードをサイレントに設定する
- v -f <properties file path> プロパティー・ファイルを指定する

<span id="page-12-0"></span>例えば、32 ビット Linux 環境で IBM SPSS Collaboration and Deployment Services Enterprise View Driver をサイレントでインストールするには、次のコマンドを実行します。

setupLinux32-x86.bin -i silent -f "<properties file path>"

プロパティー・ファイルの絶対パスまたは相対パスを使用できます。パスを指定しない場合、プロパティ ー・ファイルは、インストール・プログラムと同じディレクトリー内にある必要があります。

#### **IBM SPSS Collaboration and Deployment Services Enterprise View URL**

IBM SPSS Collaboration and Deployment Services Enterprise View 接続 URL パラメーターについて、以下 のテーブルで説明します。

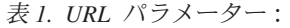

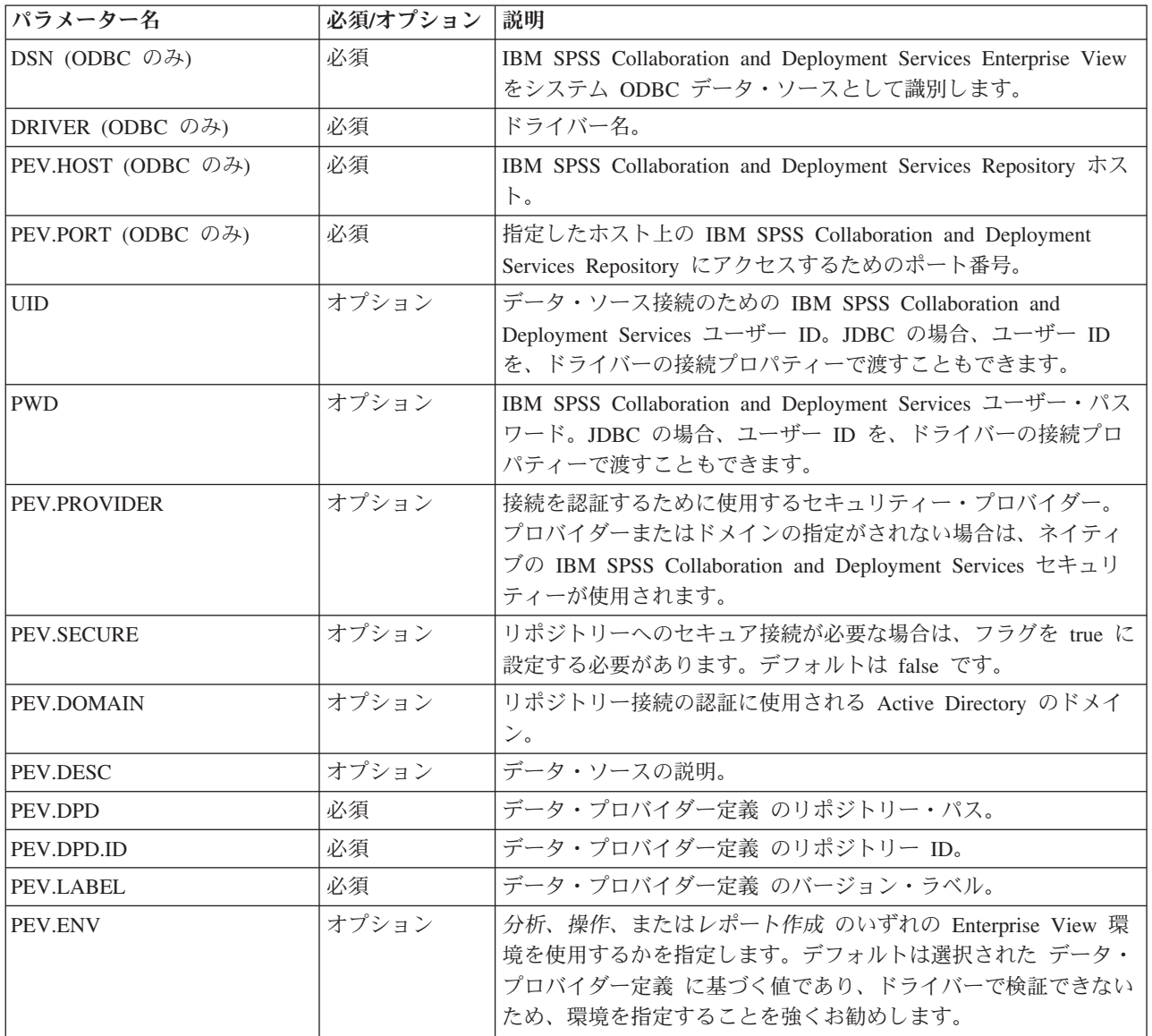

表 *1. URL* パラメーター *(*続き*)*:

| パラメーター名                       | 必須/オプション | 説明                                                                                                    |
|-------------------------------|----------|----------------------------------------------------------------------------------------------------|
| <b>PEV.AV</b>                 | オプション    | Application View のリポジトリー・パス。デフォルトは、選択さ<br>れた データ・プロバイダー定義 に基づいた値で、ドライバーに<br>よって検証できないため、Application View を指定することを強<br>くお勧めします。 |
| <b>PEV.AV.ID</b>              | オプション    | Application View のリポジトリー ID。                                                                                                   |
| PEV.LOG FILE (JDBC のみ)        | オプション    | 使用する log4j ログ・ファイル。                                                                                                    |
| PEV.LOG_LEVEL (JDBC のみ) オプション |          | log4j ロギング・レベル。                                                                                                    |

JDBC ドライバー・クラス名は *com.spss.pev.driver.jdbc.PEVDriver* です。JDBC URL の形式は次のとおり です。

jdbc:pev://<server>:<port>;<parameters>

IBM SPSS Collaboration and Deployment Services Enterprise View JDBC URL の例を以下に示します。 jdbc:pev://cds01:80;PEV.ENV=analytic;PEV.LABEL=LATEST;PEV.DPD=/JC/DPD;PEV.AV=/JC/AV

IBM SPSS Collaboration and Deployment Services Enterprise View ODBC 接続には、DSN または DRIVER のいずれか、あるいは両方の指定が必要です。DSN を使用して ODBC 接続が作成される場合は、必要な フィールドはすべて、データ・ソース設定から指定されます。ドライバー指定を使用する場合 (たとえば、 IBM SPSS Collaboration and Deployment Services Enterprise View ODBC データ・ソースがシステムに設定 されていない場合など)、すべての必要なフィールドを、アプリケーションがドライバー接続文字列で指定 する必要があります。フィールドは次のとおりです。

- $\cdot$  DRIVER
- v UID
- PWD
- PEV.HOST
- PEV.PORT
- v PEV.DPD または PEV.DPD.ID
- PEV.LABEL

注**:**

- v データ・プロバイダー定義 は、リポジトリー・パスまたはリソース ID 、あるいはその両方として指定 する必要があります。Application View も、パスまたは ID のいずれかとして指定することができま す。リポジトリー ID を使用する場合、必要な値は、オブジェクト URI の英数字部分 (ac140f2817f156cd0000011580516f1c802e など)です。リポジトリー・リソース ID を使用することによ り、オブジェクト・リポジトリー・パスが変更された場合にも、接続が保持されます。パスと ID の両 方がドライバーに渡される場合は、ID の使用が試行され、失敗する場合は、パスへのフォールバックが 行われます。
- v ドライバーに渡されるユーザー名は、適切な形式の IBM SPSS Collaboration and Deployment Services ユ ーザー名でなければなりません。プロバイダー/ドメインが指定されていない場合、ネイティブの IBM SPSS Collaboration and Deployment Services のセキュリティーによってユーザーが認証されます。その 他のセキュリティー・プロバイダーの場合、ユーザー・フィールドは、<セキュリティー・プロバイダー ID>/<セキュリティー・プロバイダー・ドメイン>/<ユーザー名> の形式でなければなりません。そうで ない場合、個々に *PEV.PROVIDER* および *PEV.DOMAIN* パラメーターを指定することができます。

### <span id="page-14-0"></span>既知の制約事項

IBM SPSS Collaboration and Deployment Services Enterprise View Driver を使用する場合には、いくつかの 制限があります。

v UNIX ベースのオペレーティング・システムでは、BIGINT 型は、*numeric(19,0)* として扱われます。こ の結果として、精度を損失することがあります。

### <span id="page-16-0"></span>特記事項

本書は米国 IBM が提供する製品およびサービスについて作成したものです。

本書に記載の製品、サービス、または機能が日本においては提供されていない場合があります。日本で利用 可能な製品、サービス、および機能については、日本 IBM の営業担当員にお尋ねください。本書で IBM 製品、プログラム、またはサービスに言及していても、その IBM 製品、プログラム、またはサービスのみ が使用可能であることを意味するものではありません。これらに代えて、IBM の知的所有権を侵害するこ とのない、機能的に同等の製品、プログラム、またはサービスを使用することができます。ただし、IBM 以外の製品とプログラムの操作またはサービスの評価および検証は、お客様の責任で行っていただきます。

IBM は、本書に記載されている内容に関して特許権 (特許出願中のものを含む) を保有している場合があ ります。本書の提供は、お客様にこれらの特許権について実施権を許諾することを意味するものではありま せん。実施権についてのお問い合わせは、書面にて下記宛先にお送りください。

〒130-8510 東京都中央区日本橋箱崎町19番21号 日本アイ・ビー・エム株式会社 法務・知的財産 知的財産権ライセンス渉外

以下の保証は、国または地域の法律に沿わない場合は、適用されません。 IBM およびその直接または間接 の子会社は、本書を特定物として現存するままの状態で提供し、商品性の保証、特定目的適合性の保証およ び法律上の瑕疵担保責任を含むすべての明示もしくは黙示の保証責任を負わないものとします。国または地 域によっては、法律の強行規定により、保証責任の制限が禁じられる場合、強行規定の制限を受けるものと します。

この情報には、技術的に不適切な記述や誤植を含む場合があります。本書は定期的に見直され、必要な変更 は本書の次版に組み込まれます。IBM は予告なしに、随時、この文書に記載されている製品またはプログ ラムに対して、改良または変更を行うことがあります。

本書において IBM 以外の Web サイトに言及している場合がありますが、便宜のため記載しただけであ り、決してそれらの Web サイトを推奨するものではありません。それらの Web サイトにある資料は、こ の IBM 製品の資料の一部ではありません。それらの Web サイトは、お客様の責任でご使用ください。

IBM は、お客様が提供するいかなる情報も、お客様に対してなんら義務も負うことのない、自ら適切と信 ずる方法で、使用もしくは配布することができるものとします。

本プログラムのライセンス保持者で、(i) 独自に作成したプログラムとその他のプログラム (本プログラム を含む) との間での情報交換、および (ii) 交換された情報の相互利用を可能にすることを目的として、本 プログラムに関する情報を必要とする方は、下記に連絡してください。

IBM Software Group ATTN: Licensing 200 W. Madison St. Chicago, IL; 60606 U.S.A.

<span id="page-17-0"></span>本プログラムに関する上記の情報は、適切な使用条件の下で使用することができますが、有償の場合もあり ます。

本書で説明されているライセンス・プログラムまたはその他のライセンス資料は、IBM 所定のプログラム 契約の契約条項、IBM プログラムのご使用条件、またはそれと同等の条項に基づいて、IBM より提供され ます。

この文書に含まれるいかなるパフォーマンス・データも、管理環境下で決定されたものです。そのため、他 の操作環境で得られた結果は、異なる可能性があります。一部の測定が、開発レベルのシステムで行われた 可能性がありますが、その測定値が、一般に利用可能なシステムのものと同じである保証はありません。さ らに、一部の測定値が、推定値である可能性があります。実際の結果は、異なる可能性があります。お客様 は、お客様の特定の環境に適したデータを確かめる必要があります。

IBM 以外の製品に関する情報は、その製品の供給者、出版物、もしくはその他の公に利用可能なソースか ら入手したものです。 IBM は、それらの製品のテストは行っておりません。したがって、他社製品に関す る実行性、互換性、またはその他の要求については確証できません。 IBM 以外の製品の性能に関する質問 は、それらの製品の供給者にお願いします。

IBM の将来の方向または意向に関する記述については、予告なしに変更または撤回される場合があり、単 に目標を示しているものです。

本書には、日常の業務処理で用いられるデータや報告書の例が含まれています。より具体性を与えるため に、それらの例には、個人、企業、ブランド、あるいは製品などの名前が含まれている場合があります。こ れらの名称はすべて架空のものであり、名称や住所が類似する企業が実在しているとしても、それは偶然に すぎません。

#### 著作権使用許諾:

本書には、様々なオペレーティング・プラットフォームでのプログラミング手法を例示するサンプル・アプ リケーション・プログラムがソース言語で掲載されています。お客様は、サンプル・プログラムが書かれて いるオペレーティング・プラットフォームのアプリケーション・プログラミング・インターフェースに準拠 したアプリケーション・プログラムの開発、使用、販売、配布を目的として、いかなる形式においても、 IBM に対価を支払うことなくこれを複製し、改変し、配布することができます。このサンプル・プログラ ムは、あらゆる条件下における完全なテストを経ていません。従って IBM は、これらのサンプル・プログ ラムについて信頼性、利便性もしくは機能性があることをほのめかしたり、保証することはできません。こ れらのサンプル・プログラムは特定物として現存するままの状態で提供されるものであり、いかなる保証も 提供されません。 IBM は、お客様の当該サンプル・プログラムの使用から生ずるいかなる損害に対しても 一切の責任を負いません。

この情報をソフトコピーでご覧になっている場合は、写真やカラーの図表は表示されない場合があります。

#### 商標

IBM、IBM ロゴおよび ibm.com は、世界の多くの国で登録された International Business Machines Corporation の商標です。他の製品名およびサービス名等は、それぞれ IBM または各社の商標である場合 があります。現時点での IBM の商標リストについては、<http://www.ibm.com/legal/copytrade.shtml> をご覧く ださい。

Adobe、Adobe ロゴ、PostScript、PostScript ロゴは、Adobe Systems Incorporated の米国およびその他の国 における登録商標または商標です。

インテル、Intel、Intel ロゴ、Intel Inside、Intel Inside ロゴ、Centrino、Intel Centrino ロゴ、 Celeron、Xeon、Intel SpeedStep、Itanium、および Pentium は、Intel Corporation または子会社の米国および その他の国における商標または登録商標です。

Linux は、Linus Torvalds の米国およびその他の国における登録商標です。

Microsoft、Windows、Windows NT および Windows ロゴは、Microsoft Corporation の米国およびその他の 国における商標です。

UNIX は The Open Group の米国およびその他の国における登録商標です。

Java およびすべての Java 関連の商標およびロゴは Oracle やその関連会社の米国およびその他の国におけ る商標または登録商標です。

## <span id="page-20-0"></span>索引

日本語 , 数字 , 英字 , 特殊文字の 順に配列されています。 なお, 濁 音と半濁音は清音と同等に扱われ ています。

## [ア行]

```
アンインストール
  UNIX ドライバー
8
  Windows ドライバー
4
インストール
 UNIX 4
  Windows 2
```
## [カ行]

[概要](#page-4-0) 1 構成 [サード・パーティーのデータ・ソース](#page-7-0) [4](#page-7-0) Microsoft ODBC [データ・ソース・ア](#page-6-0) [ドミニストレーター](#page-6-0) 3 [UNIX 5](#page-8-0)[, 7](#page-10-0)

## [サ行]

```
サード・パーティーのデータ・ソース
4
```
## [ヤ行]

[要件](#page-4-0) 1

## **J**

[JDBC](#page-12-0) 接続 9

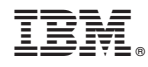

Printed in Japan